# **MORE SERVICE Tips & Trix - Utnytt brukerweb**

# **Hvordan få brukere til å benytte brukerweb?**

Det er viktig med god og tilstrekkelig informasjon ut til brukerne. Det nytter å oppdra brukere i å benytte brukerWeb. Be bruker registrere saken sin selv på brukerWeb dersom noen for eksempel tar kontakt med deg på vei til kantina. Jevnlige påminnelser om å bruke brukerWeb kan være lurt.

Bruk f.eks. allmøter til å vise demo av hvordan BrukerWeb kan benyttes og forklar hvorfor den skal benyttes.- Del ut en liten brosjyre med brukerveiledning som bruker kan ha lett tilgjengelig på sin arbeidsplass- Heng opp informasjon ved kaffemaskinen.- Lag en url for brukerWeb som er enkel å huske.

Technet hjelper gjerne til med å tilpasse informasjon/brosjyre.

## **Hva kan brukerWeb brukes til?**

På brukerWeb kan brukere registrere, følge, oppdatere og lukke sine saker. Det er også mulig å la brukere se alle saker i virksomheten. I tillegg til dette fins følgende muligheter:

# **Skjema**

Skjema opprettes i Vedlikeholdsmodulen og er meget praktisk for å hente inn riktig og tilstrekkelig informasjon fra innmelder.Eksempler på nyttige skjema kan være:

Nyansatt- Tilgangskjema fagsystem- Bestillingsskjema - Arbeidsstasjoner og utstyr- Bestillingsskjema - Ny mobil

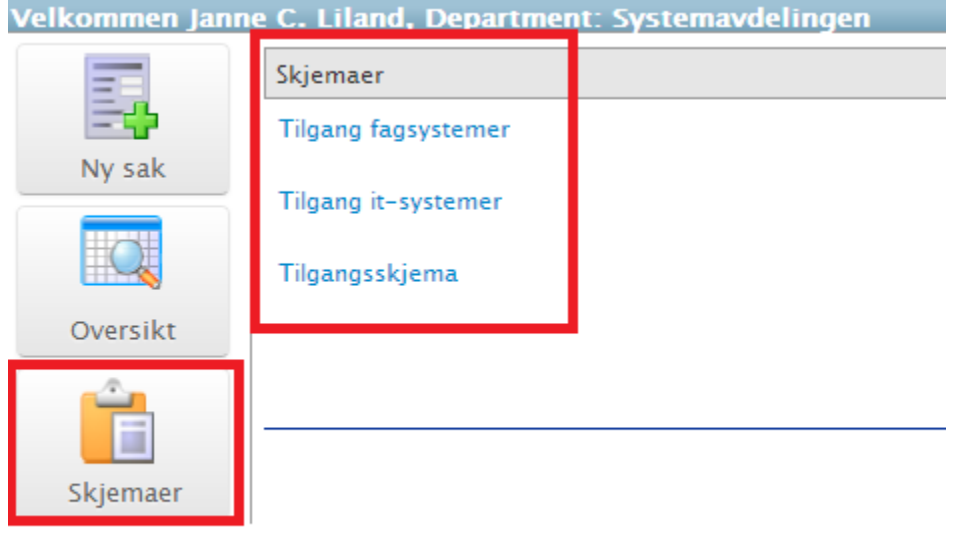

Her er et eksempel på skjema som bruker fyller ut:

#### Tilgangsskjema

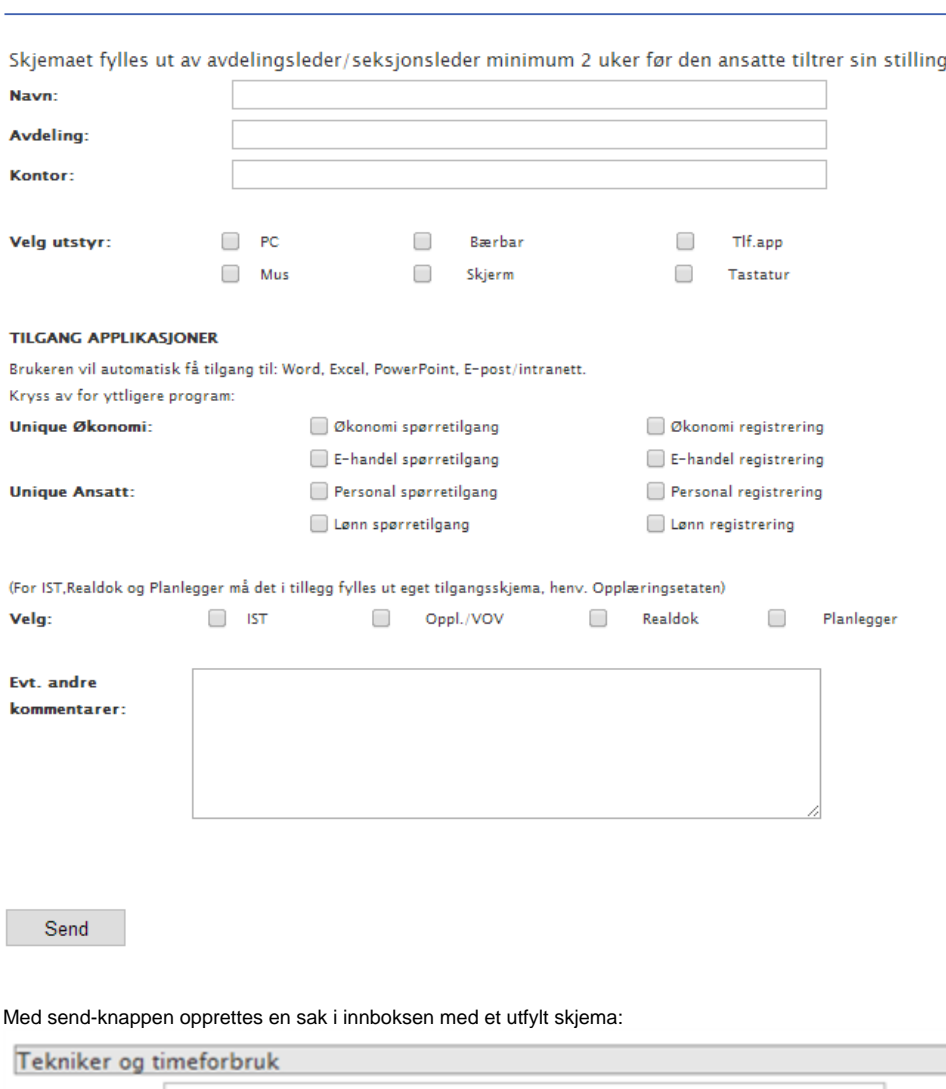

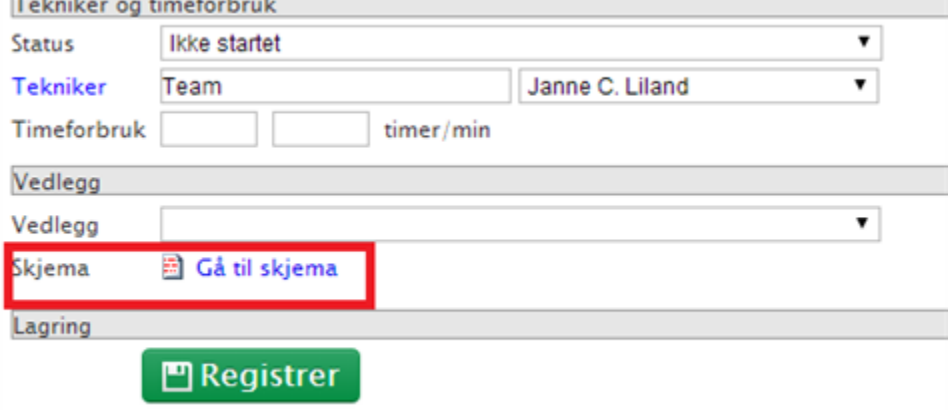

## **OSS/FAQ**

Kunnskapsartikler av typen OSS er synlig for brukere. Med gode artikler kan bruker hjelpe seg selv og du får mer tid til andre oppgaver. I OSS kan man legge inn ulike elementer for å lage en best mulig forklaring:

Skjermbilder- Vedlegg- Video- Linker- Tekst

Opprett OSS spørsmål og informasjon som går igjen, på denne måten sparer Helpdesk tid ved å gjenbruke informasjon og ved at bruker kan hjelpe seg selv.

#### **Driftsmeldinger**

Publiserte driftsmeldinger vises på første side når bruker logger seg inn. Her kan det ligge flere driftsmeldinger samtidig og man kan velge prioritert rekkefølge.

**Legg ut lenker**

Nederst i menyen til venstre kan det legges ut lenker som er til nytte for bruker. Lenker legges inn av MORE SERVICE-administrator under Adminfane.

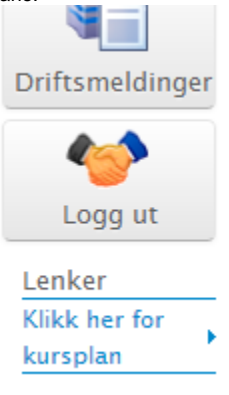